## Obtaining a floating license for a modeling tool

## **Prerequisites**

- The FlexNet floating license server is installed and started.
- You have the floating license server name and port (provided by your system or license server administrator).

## **Procedure**

- 1. Start the modeling tool.
- 2. When the License Manager dialog opens, click the Use Floating License button.

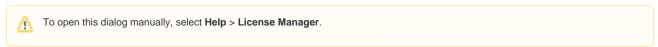

In the FlexNet License Server Connection dialog, enter the floating license server name and port (provided by your system or license server administrator). Click OK.

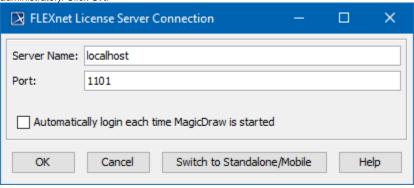

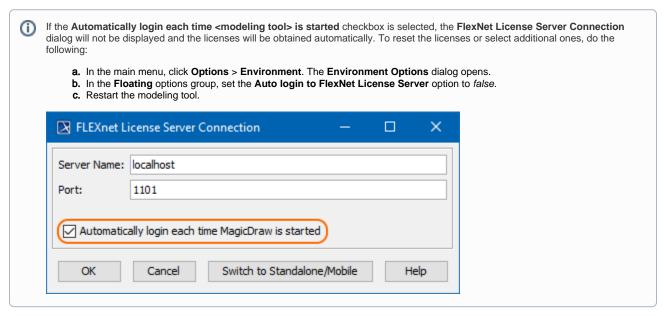

 In the Select Edition/Plugin dialog, select the modeling tool edition, plugins you want to use, and the floating license connection type: online or offline (borrowing). Click OK.

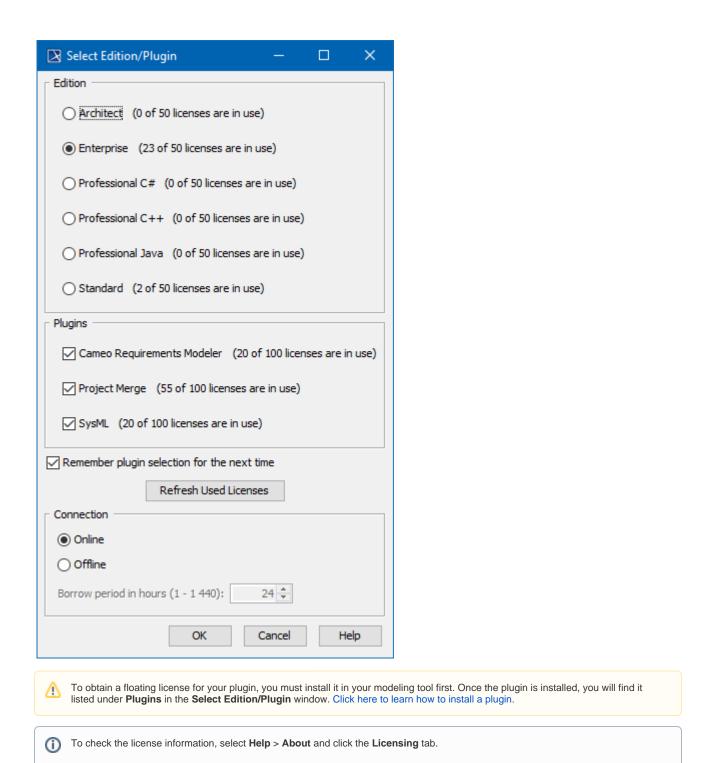

## Finishing offline floating license session

To finish an offline floating license session earlier

1. In the main menu, click Help > Finish Offline License Session.

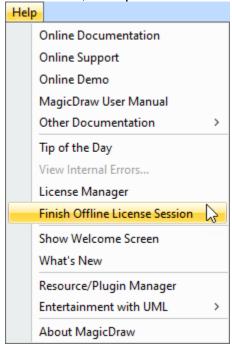

2. Click Yes.